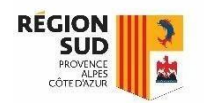

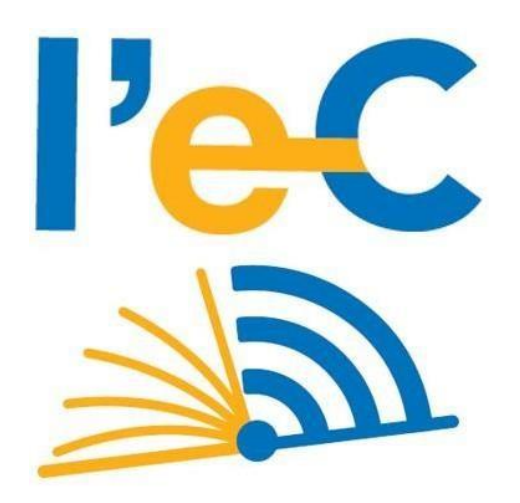

## **RÉGION SUD**

## Application en ligne de gestion des tablettes

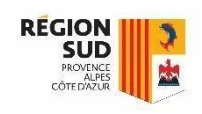

## Application en ligne degestion des tablettes Accès à l'application

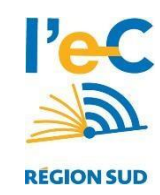

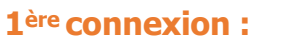

- Aller sur <https://lec.com-network.fr/backoffice>
- Saisir le n°UAI/RNE de l'établissement
- Cliquer sur [Mot de passe oublié ?]
- Un mél est adressé à l'adresse ce.0xxxxx@ac-[académie].fr avec un mot de passe temporaire à changer à la 1ère connexion : Pour cela cliquer sur [Mon compte] une fois connecté sur l'application.

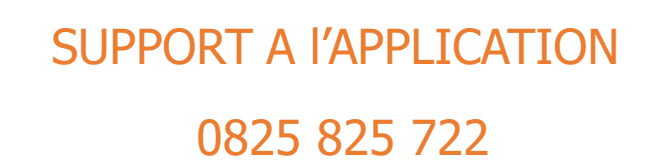

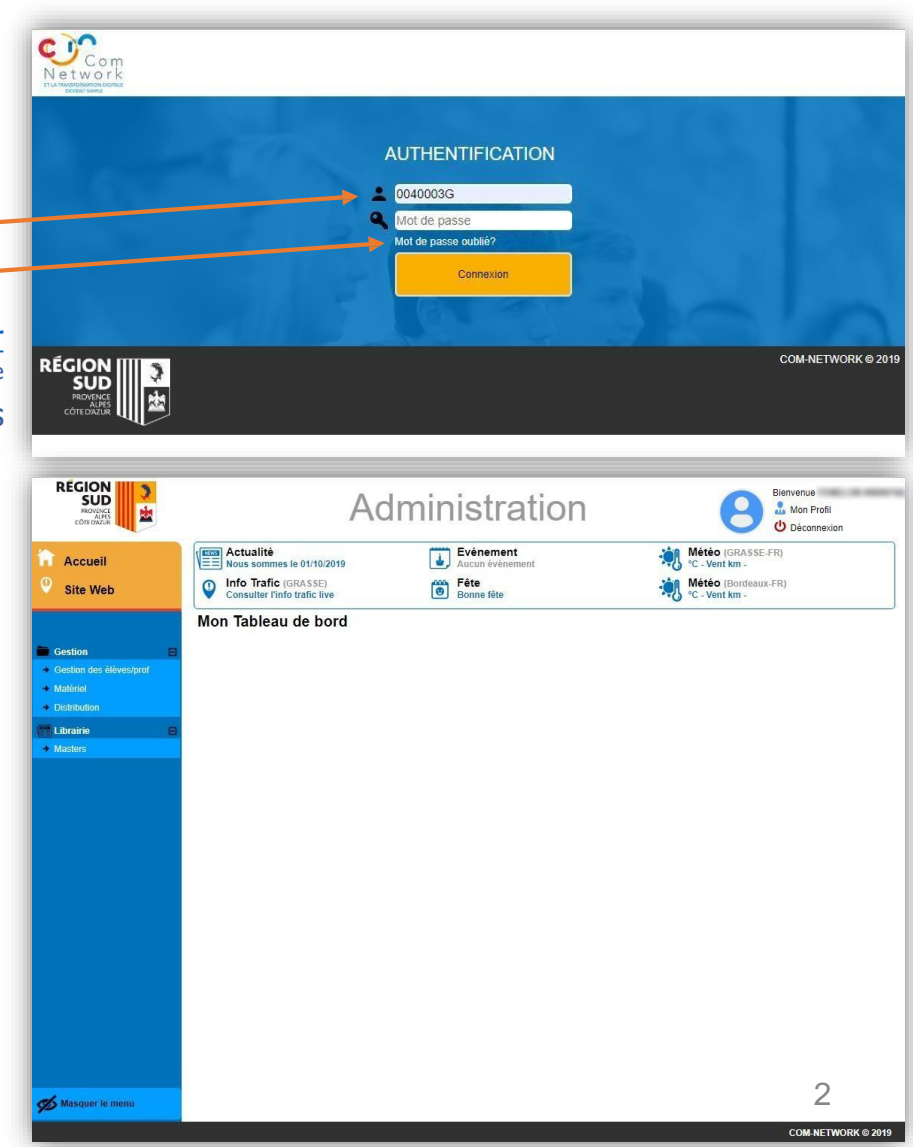

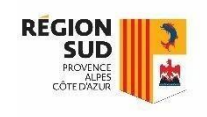

## Application en ligne degestion des tablettes Gestion des prêts

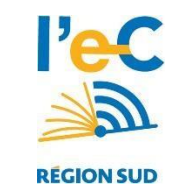

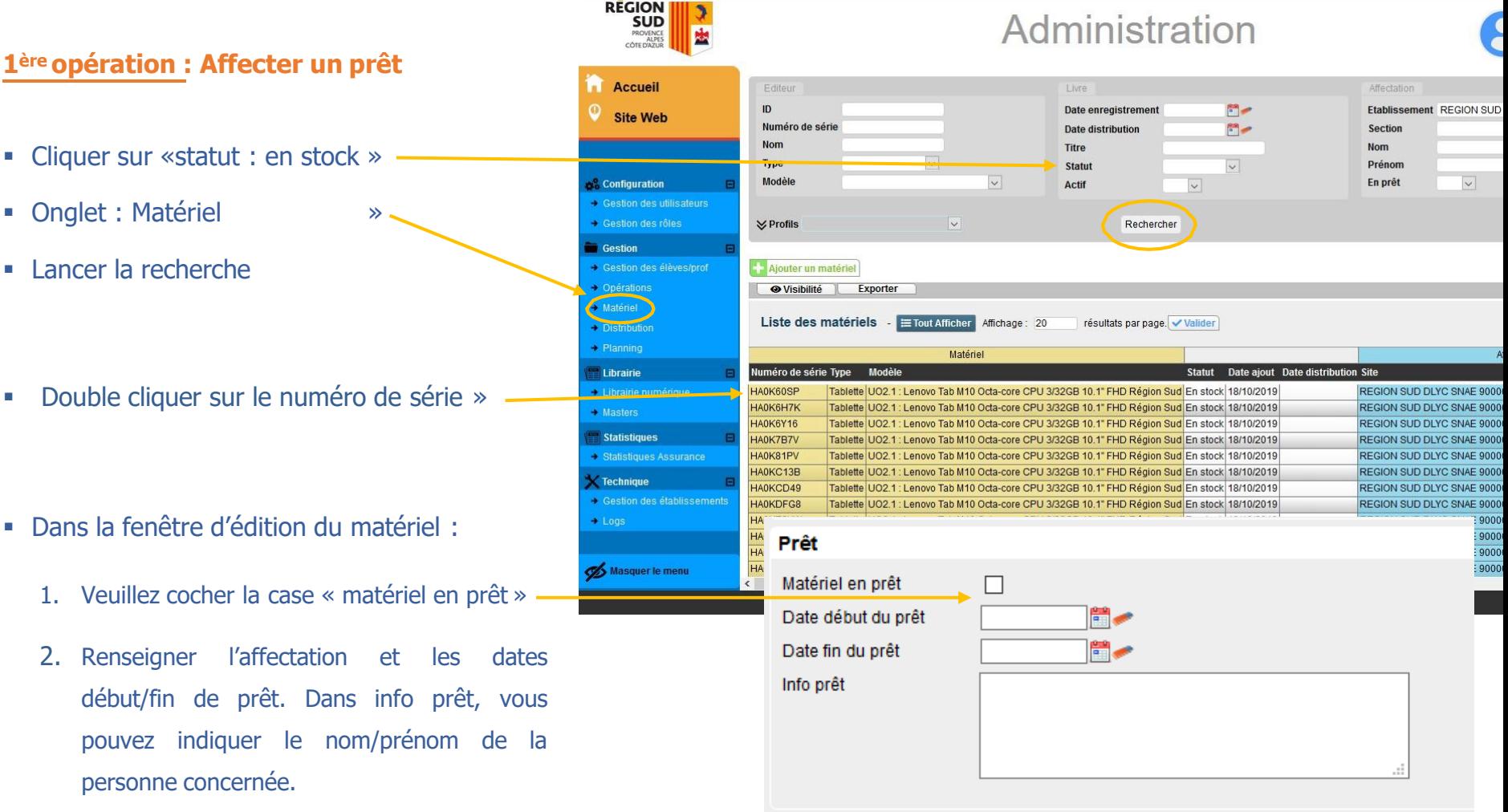